## Anleitung zum Download der Platzbuchungssoftware "Tennis-Software.de"

Link zur **App-Download** für Apple Geräte:<https://apps.apple.com/de/app/tennis-software-de/id6447769183>

Link zur **App-Download** für Android Geräte: <https://play.google.com/store/apps/details?id=com.bwiescholek.mobileAPP>

## Link zur Platzbuchung über Web-Browser:

<https://tc-aufhausen.tennis-software.de/>

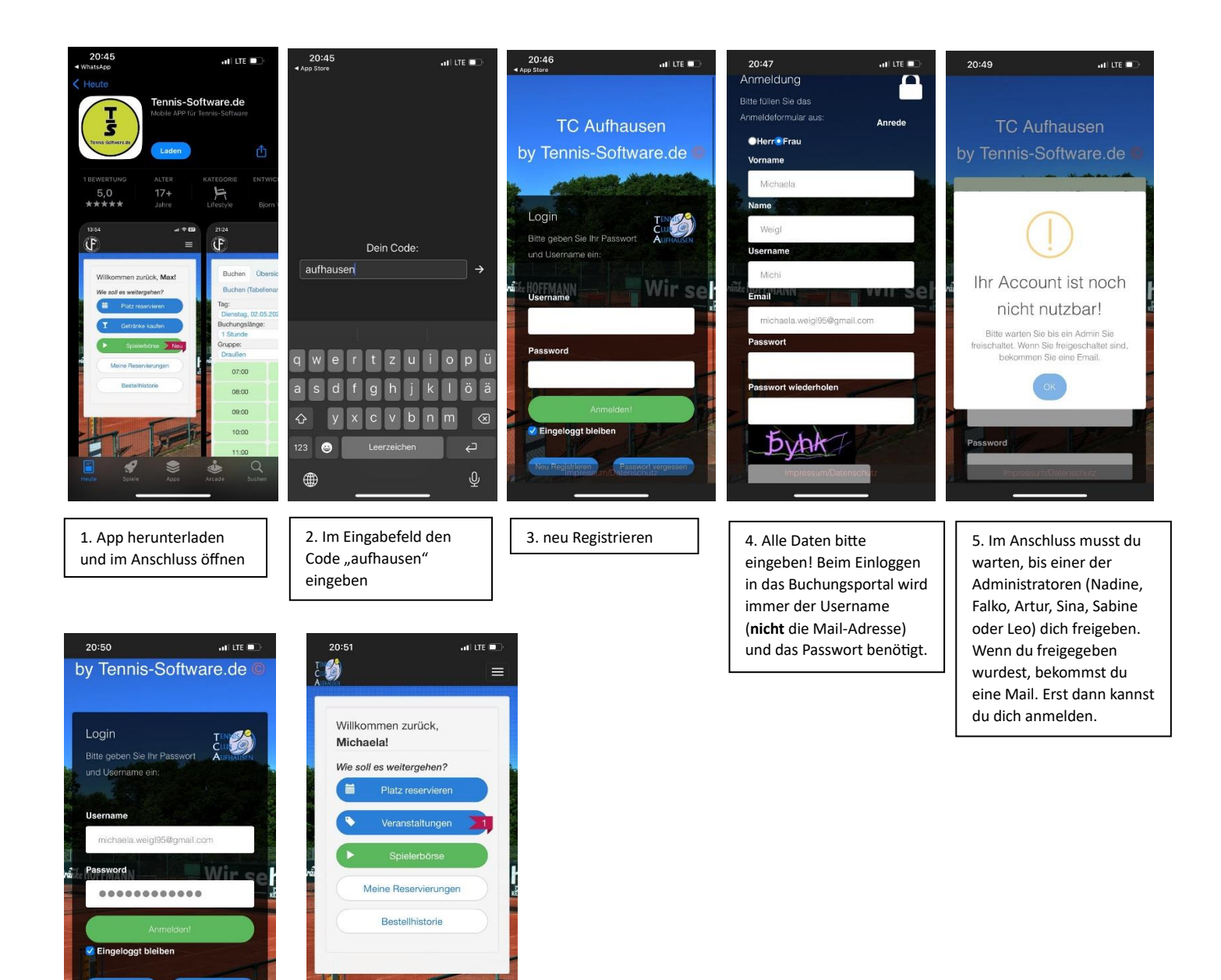

6. Nach der Freischaltung deines Accounts kannst du dich ganz anmelden und loslegen

7. So sieht dann deine Startansicht aus